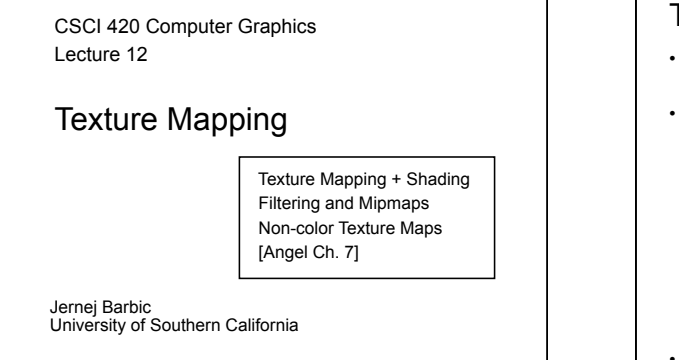

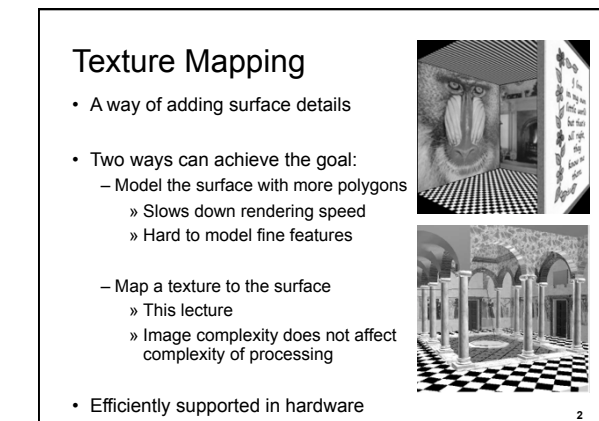

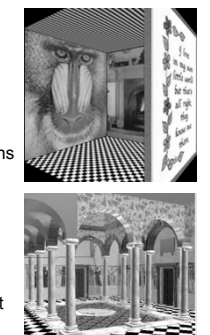

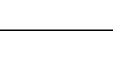

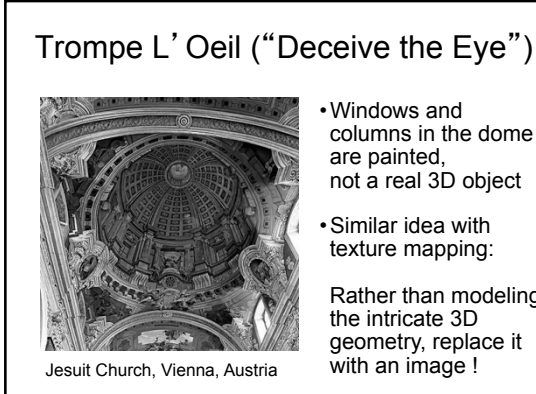

# columns in the dome

**1** 

**3** 

Rather than modeling

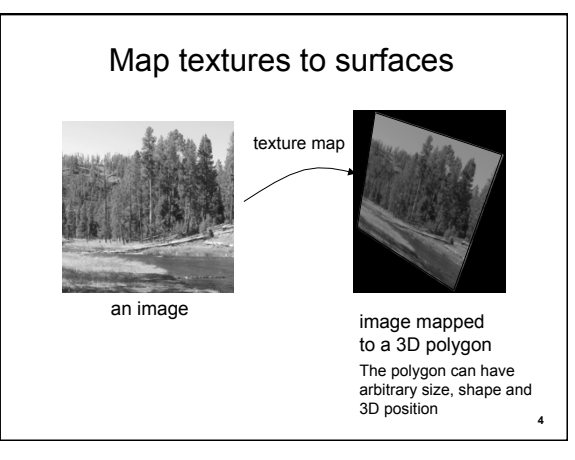

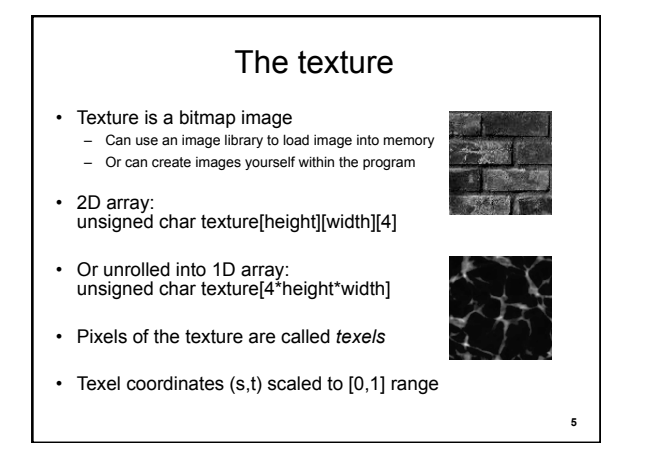

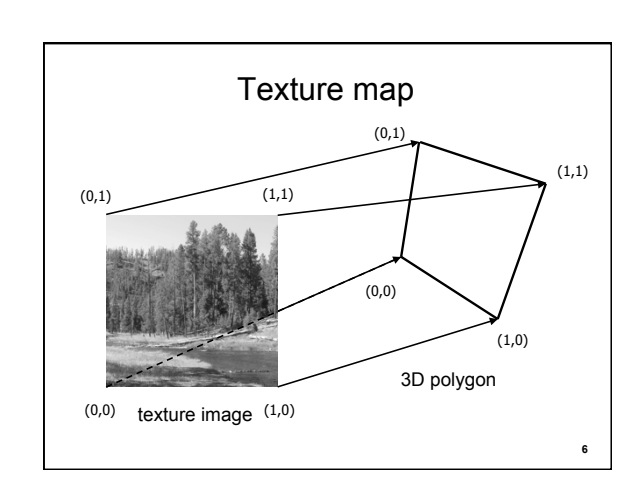

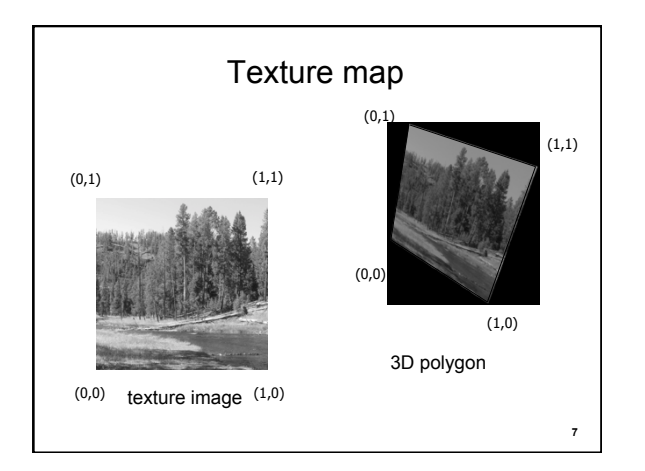

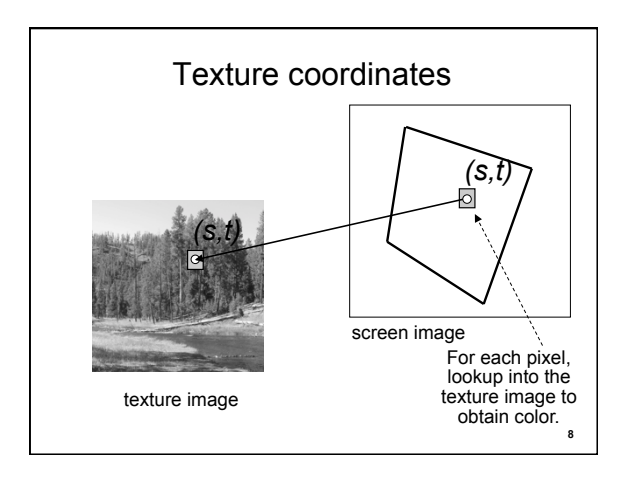

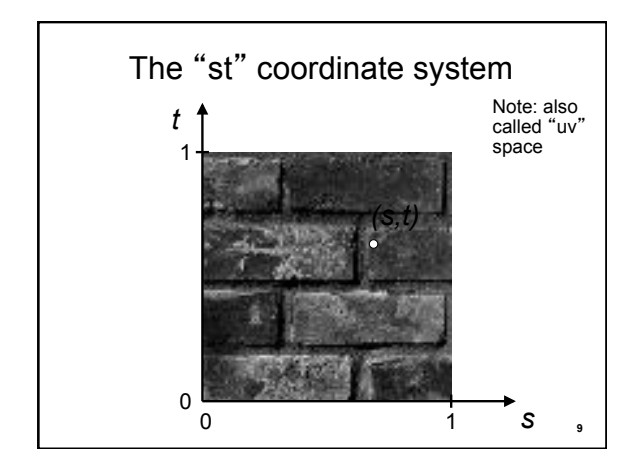

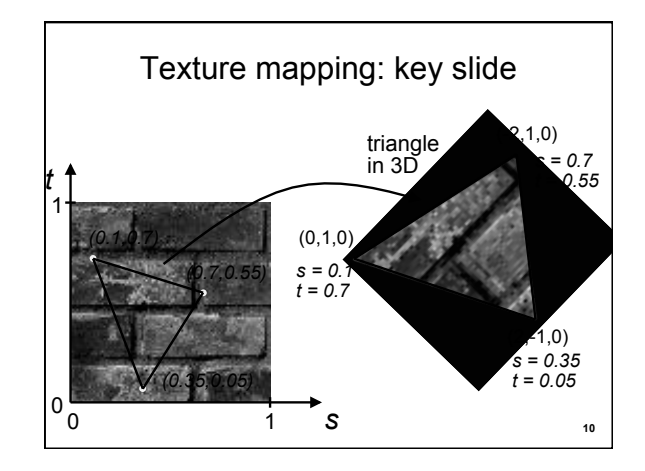

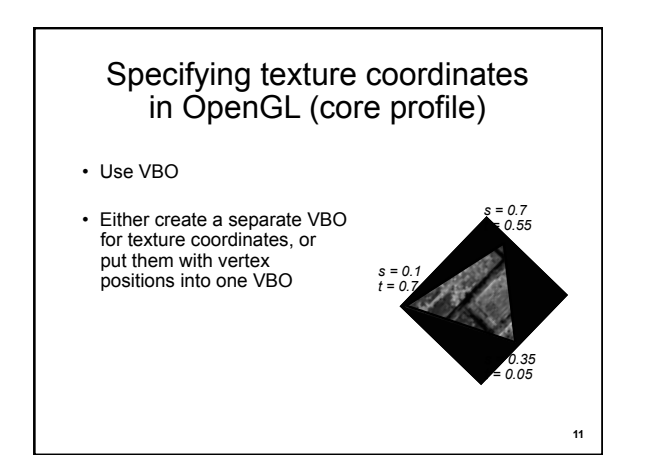

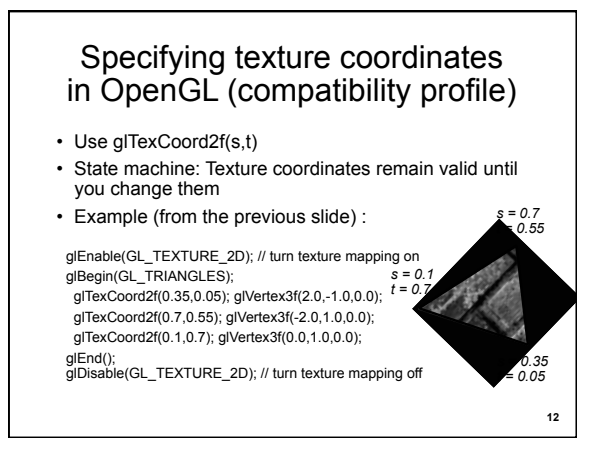

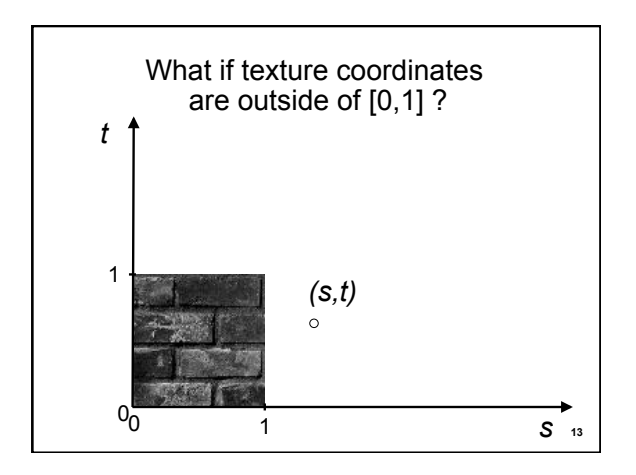

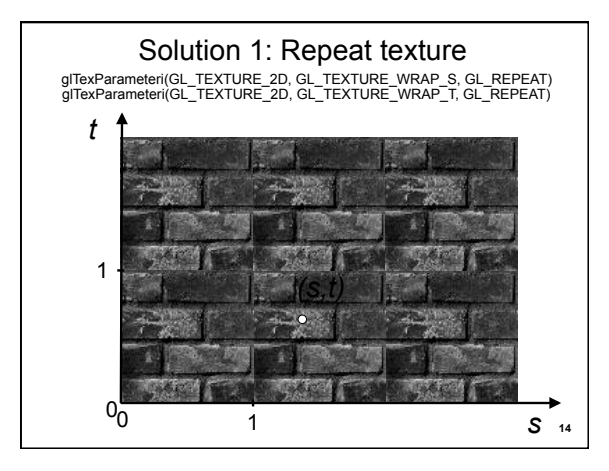

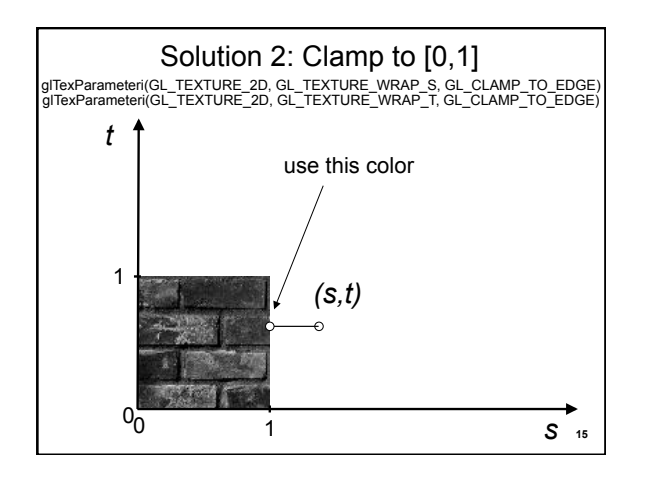

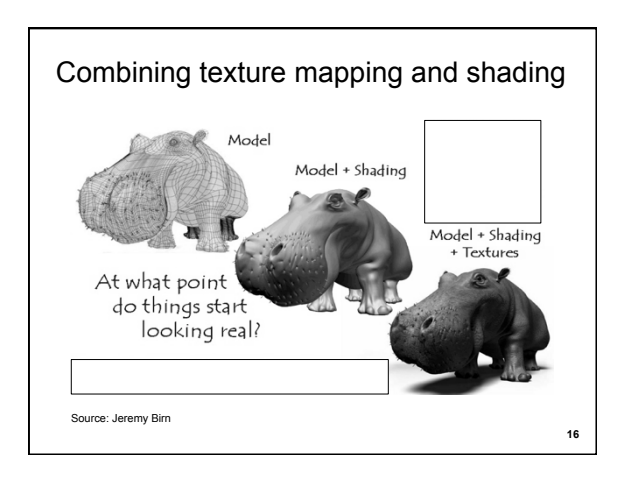

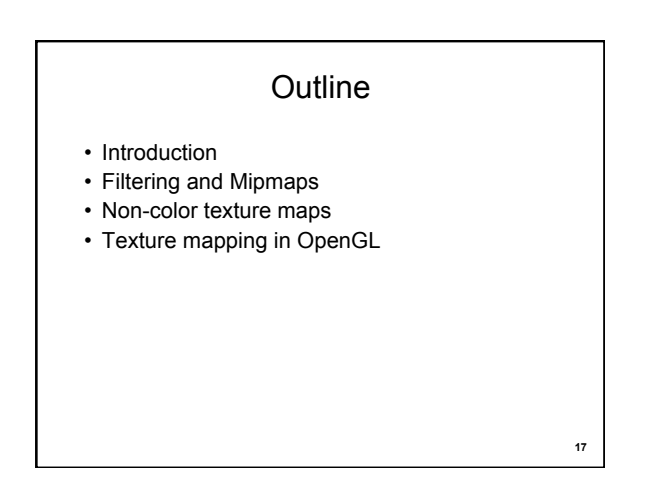

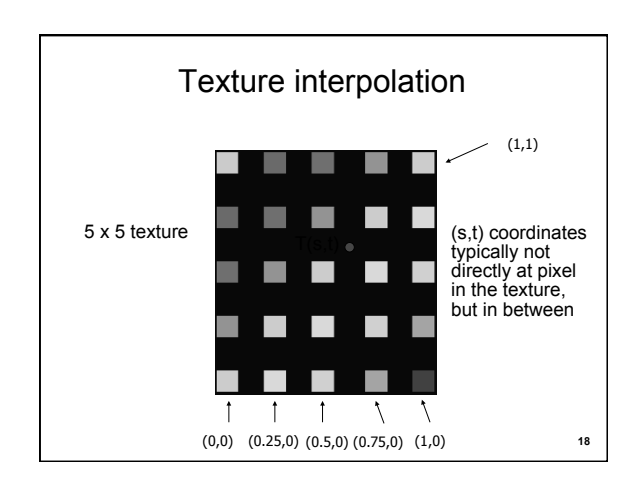

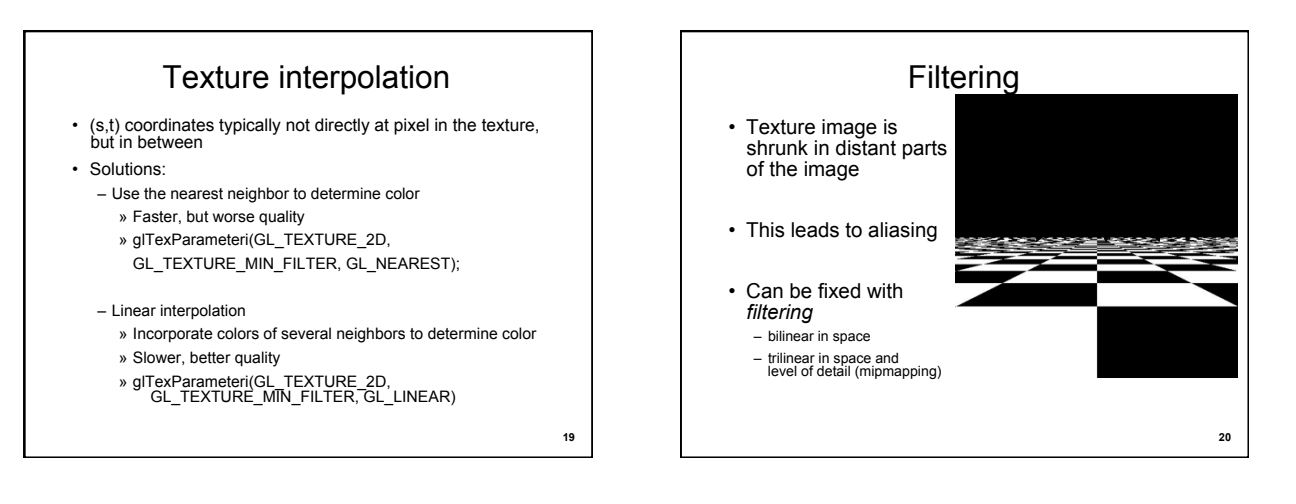

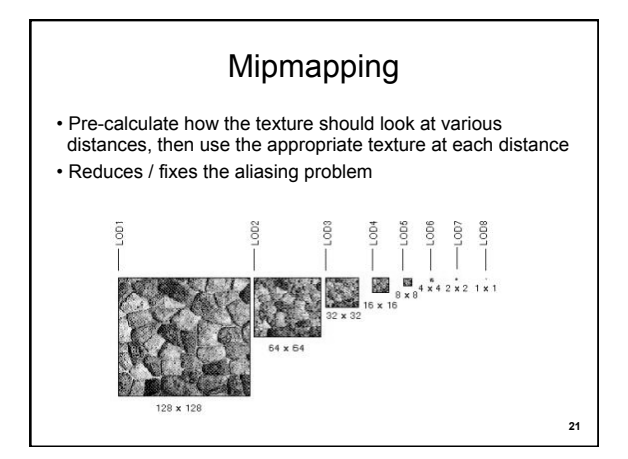

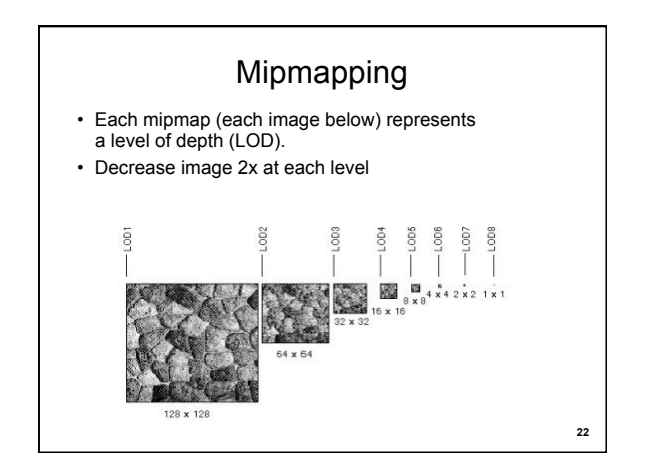

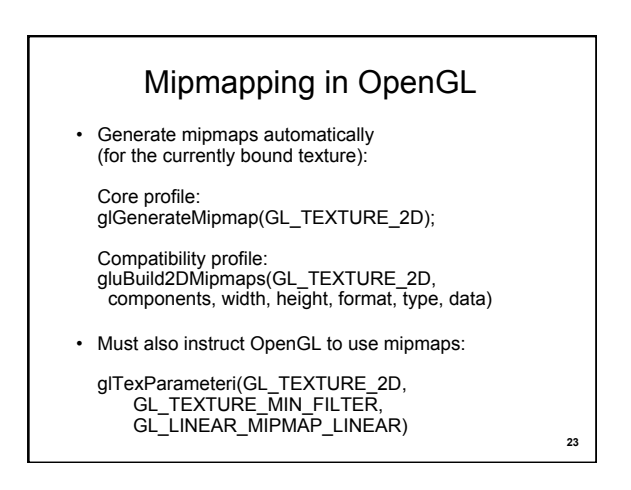

# **Outline**

**24** 

- Introduction
- Filtering and Mipmaps
- Non-color texture maps
- Texture mapping in OpenGL

# Textures do not have to represent color

- Specularity (patches of shininess)
- Transparency (patches of clearness)
- Normal vector changes (bump maps)
- Reflected light (environment maps)
- Shadows
- Changes in surface height (displacement maps)

**25** 

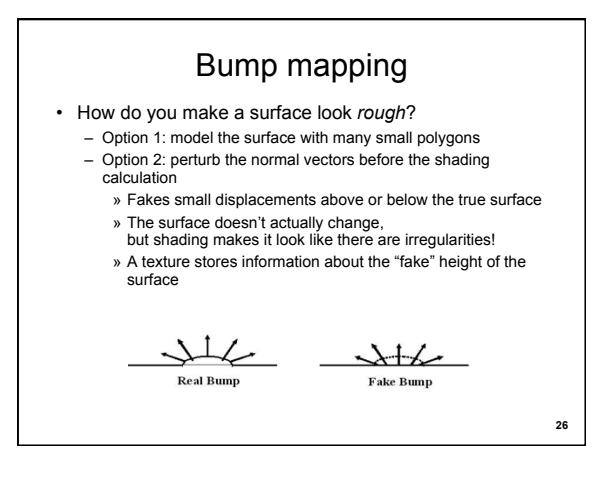

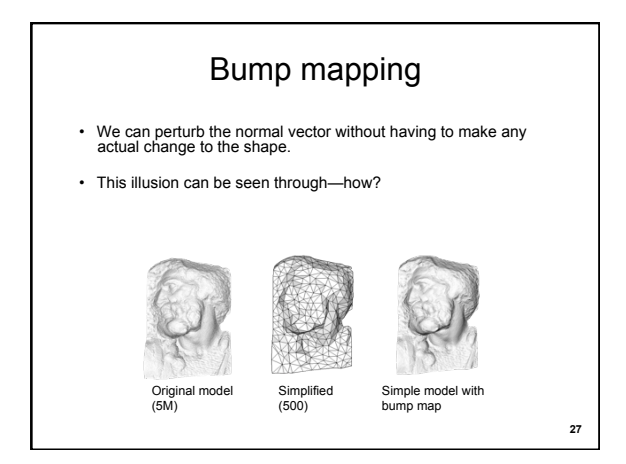

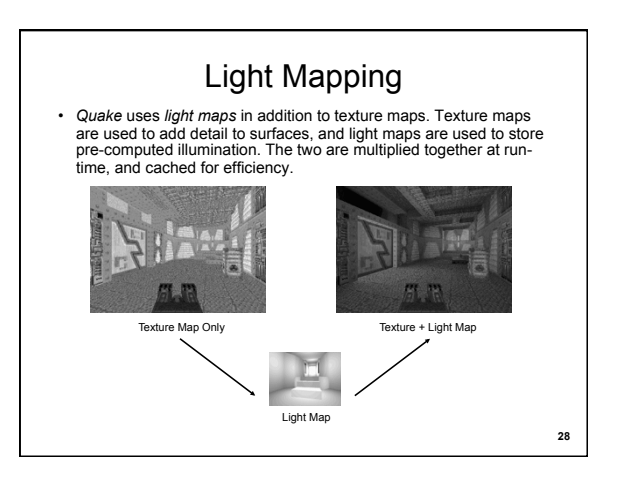

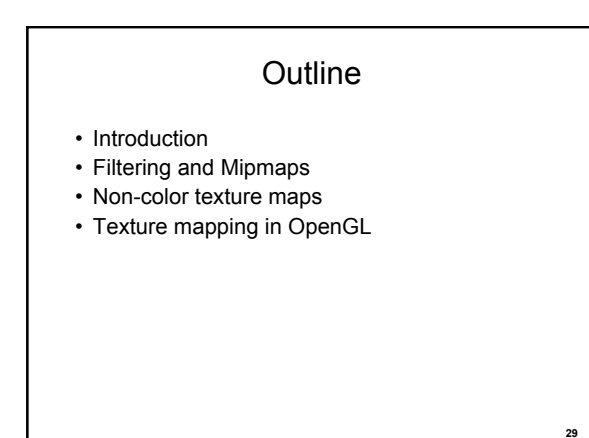

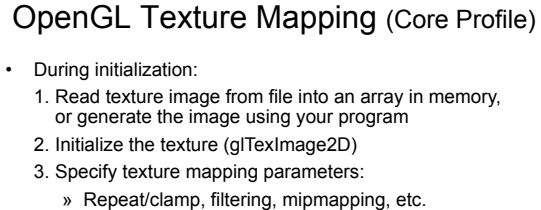

- 4. Make VBO for the texture coordinates
- 5. Create VAO
- In display():
	- 1. Bind VAO
	-
- 2. Select the texture unit, and texture (using glBindTexture)

**30** 

3. Render (e.g., glDrawArrays)

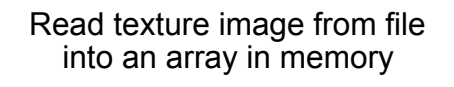

- Can use our ImageIO library
- ImageIO \* imageIO = new ImageIO(); if (imageIO->loadJPEG(imageFilename) != ImageIO::OK) {

cout << "Error reading image " << imageFilename << "." << endl; exit(EXIT\_FAILURE); }

• See starter code for hw2

# Initializing the texture

- Do once during initialization, for each texture image in the scene, by calling glTexImage2D
- The dimensions of texture images must be a multiple of 4 (Note: they do NOT have to be a power of 2)
- Can load textures dynamically if GPU memory is scarce:

**32** 

Delete a texture (if no longer needed) using glDeleteTextures

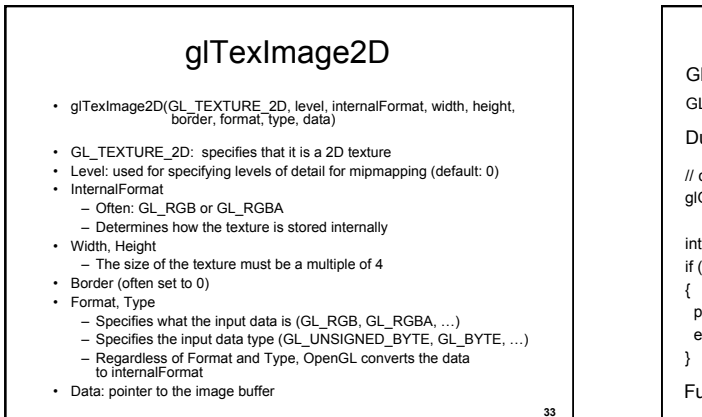

**31** 

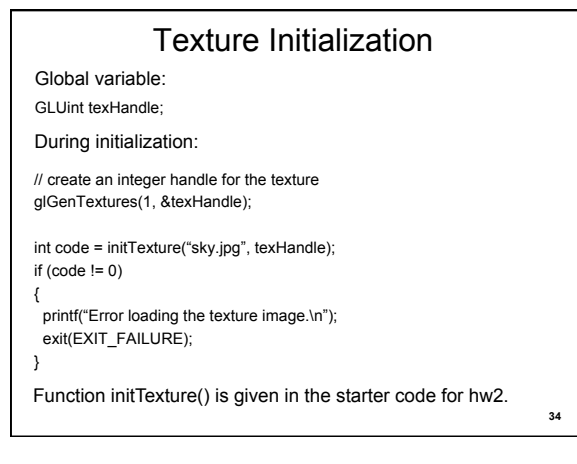

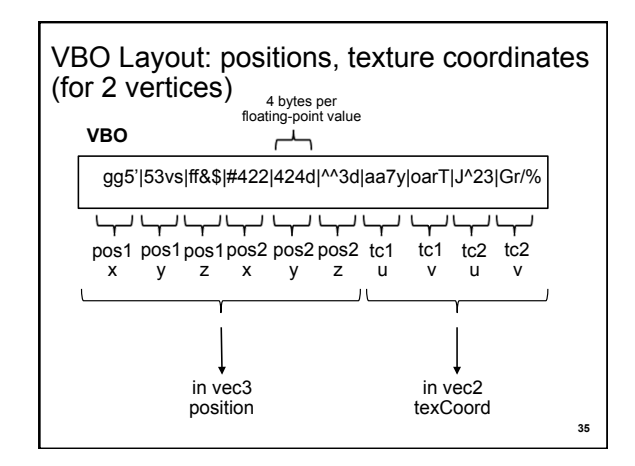

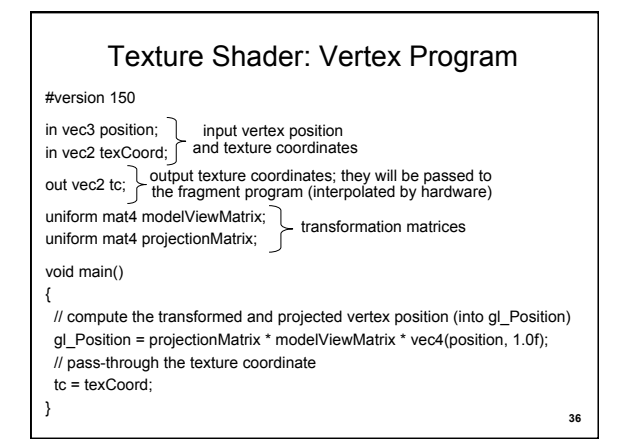

## Texture Shader: Fragment Program

#### #version 150

in vec2 tc; // input tex coordinates (computed by the interpolator) out vec4 c; // output color (the final fragment color) uniform sampler2D textureImage; // the texture image

#### void main()

{

}

}

 // compute the final fragment color, // by looking up into the texture map

c = texture(textureImage, tc);

## VAO code ("texCoord" shader variable) During initialization:

glBindVertexArray(vao); // bind the VAO

// bind the VBO "buffer" (must be previously created) glBindBuffer(GL\_ARRAY\_BUFFER, buffer);

// get location index of the "texCoord" shader variable GLuint loc = glGetAttribLocation(program, "texCoord"); glEnableVertexAttribArray(loc); // enable the "texCoord" attribute

// set the layout of the "texCoord" attribute data const void \* offset = (const void\*) sizeof(positions); GLsizei stride = 0; glVertexAttribPointer(loc, 2, GL\_FLOAT, GL\_FALSE, stride, offset);

**38** 

**40** 

#### **Multitexturing**

- The ability to use *multiple* textures simultaneously in a shader
- Useful for bump mapping, displacement mapping, etc. • The different texture units are denoted by GL\_TEXTURE0,
- GL\_TEXTURE1, GL\_TEXTURE2, etc.
- In simple applications (our homework), we only need one unit

#### void setTextureUnit(GLint unit) {

glActiveTexture(unit); // select the active texture unit

 // get a handle to the "textureImage" shader variable GLint h\_textureImage = glGetUniformLocation(program, "textureImage"); // deem the shader variable "textureImage" to read from texture unit "unit" glUniform1i(h\_textureImage, unit - GL\_TEXTURE0);

### The display function

#### void display() {

**37** 

**39** 

// put all the usual code here (clear screen, set up camera, upload

- // the modelview matrix and projection matrix to GPU, etc.)
- // …

// select the active texture unit

setTextureUnit(GL\_TEXTURE0); // it is safe to always use GL\_TEXTURE0 // select the texture to use ("texHandle" was generated by glGenTextures) glBindTexture(GL\_TEXTURE\_2D, texHandle);

 // here, bind the VAO and render the object using the VAO (as usual)  $\mathcal{U}$  …

glutSwapBuffers();

}

# Texture mapping in OpenGL (Compatibility Profile)

- During your initialization:
	- 1. Read texture image from file into an array in memory, or generate the image using your program
	- 2. Specify texture mapping parameters
		- » Wrapping, filtering, etc.
	- 3. Initialize and activate the texture
- In display():
	- 1. Enable OpenGL texture mapping
	- 2. Draw objects: Assign texture coordinates to vertices
	- 3. Disable OpenGL texture mapping

# Enable/disable texture mode (Compatibility Profile)

- Must be done before rendering any primitives that are to be texture-mapped
- glEnable(GL\_TEXTURE\_2D)
- glDisable(GL\_TEXTURE\_2D)
- Successively enable/disable texture mode to switch between drawing textured/non-textured polygons
- Changing textures:
	- Only one texture is active at any given time (with OpenGL extensions, more than one can be used simultaneously; this is called *multitexturing*)
	- Use glBindTexture to select the active texture
- **42**

**41** 

# Rendering (compatibility profile)

void display() {

 … // no modulation of texture color with lighting; use texture color directly glTexEnvf(GL\_TEXTURE\_ENV, GL\_TEXTURE\_ENV\_MODE, GL\_REPLACE);

// turn on texture mapping (this disables standard OpenGL lighting,<br>unless in GL\_MODULATE mode)<br>glEnable(GL\_TEXTURE\_2D);

(continues on next page)

# Rendering (compatibility profile) (part 2) glBegin(GL\_QUADS); // draw a textured quad glTexCoord2f(0.0,0.0); glVertex3f(-2.0,-1.0,0.0);

**44** 

 glTexCoord2f(0.0,1.0); glVertex3f(-2.0,1.0,0.0); glTexCoord2f(1.0,0.0); glVertex3f(0.0,1.0,0.0); glTexCoord2f(1.0,1.0); glVertex3f(0.0,-1.0,0.0); glEnd(); // turn off texture mapping glDisable(GL\_TEXTURE\_2D);

 // draw some non-texture mapped objects (standard OpenGL lighting will be used if it is enabled) …

 // switch back to texture mode, etc. …

} // end display()

**43** 

**45** 

# Summary

- Introduction
- Filtering and Mipmaps
- Non-color texture maps
- Texture mapping in OpenGL